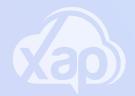

## DOWNLOADING & LOGGING INTO THE SMILE APP FOR GUARDIANS & CARERS

Welcome to Xap! Our innovative technology that allows Guardians and Carer's to see what their children are doing every day as well as communicate with their childcare centre. Families can receive notifications and photos of their child's sleep, food, and daily activities. Guardians and Carer's can also comment and chat with their child's educators, much the same way as other social media platforms, only it will be private and through the secure Xap platform.

## To install the Xap Smile App for Guardians:

- 1. Click the Play Store on your android device or app store on your Apple device to search for Xap Smile App for Guardians and click install.
- 2. Once the application is downloaded, click open.

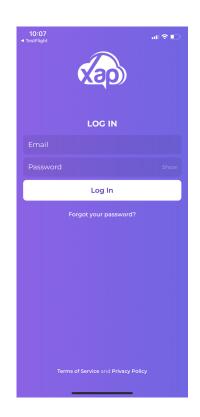

3. You will then receive an access/notification request, which you can click allow.

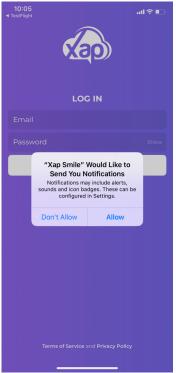

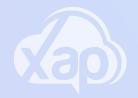

## DOWNLOADING & LOGGING INTO THE SMILE APP FOR GUARDIANS & CARERS

4. To login, enter the username and password that was sent to you by email from your childcare centre and click agree to terms and conditions.

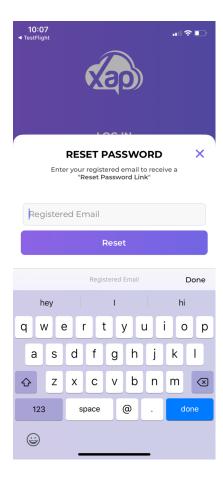

Note: Check your junk box if you can't find that email or you can request another email from your childcare centre.

Once you login to the Xap home screen, you have a whole range of features that allow you to view and interact with aspects in the child's day-to-day activities including attendance, schedules, enrolments and incident records. Xap also includes events, activities, learning observations, and notes.

Note: If you can't remember your password, you can select forgot your password to reset your pin.